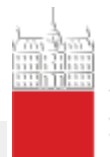

Univerza v Ljubljani Fakulteta za elektrotebniko

## 2. vaja: Grafika s sličicami

Naredili bomo grafični krmilnik za prikaz slike, ki je sestavljen iz gibljivih sličic (angl. *sprite* ). Za demonstracijo bomo naredili komponento za prikaz ene sličice, ki jo lahko premikamo po zaslonu.

## Gibljiva sličica

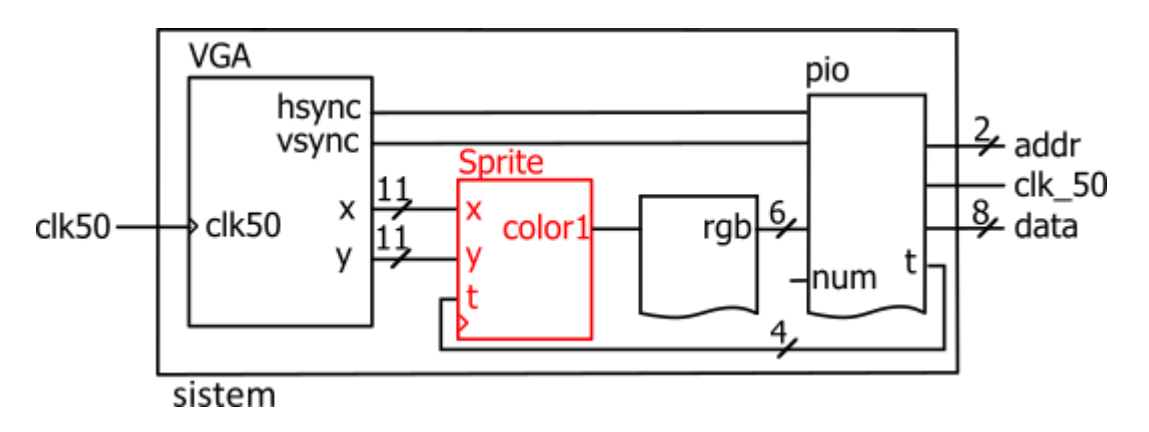

## **Naloga1**

Naredili bomo novo vezje sprite.vhd, ki bo kot komponenta vključeno v VGA krmilnik. Zunanji priključki:

```
entity sprite is
port (clk50 : in std_logic; -- ura
       x,y : in unsigned(10 downto 0); -- koordinate trenutne točke
       t: in unsigned(3 downto 0); -- tipke
      color1: out std logic); -- barva trenutne točke
end sprite;
-- V komponenti Sprite.vhd definiraj ROM z bitno sliko velikosti 16 x 16 točk, ki 
predstavlja npr. sličico žoge. 
-- Deklariraj tudi dva 11-bitna notranja signala x1 in y1.
type slika is array (0 to 15) of std_logic_vector(0 to 15);
constant zoga: slika :=
    ( "0000001111000000",
      "0000111111110000",
      "0001111111111000",
      "0011111111111100",
      "0111111111111110",
      "0111111111111110",
      "1111111111111111",
      "1111111111111111",
      "1111111111111111",
      "1111111111111111",
      "0111111111111110",
      "0111111111111110",
      "0011111111111100",
      "0001111111111000",
      "0000111111110000",
      "0000001111000000" );
```
a. Napiši proces, ki primerja vrednost koordinat **x** in **y** s koordinatami **x1** in **y1** in če je znotraj okvirja sličice žoge določi izhod **color1**, sicer ga pa postavi na '0':

```
if x \ge x1 and x \le x1+16 and y \ge y1 and y \le y1+16 then
  color1 \leq zoga(to integer(y-y1))(to integer(x-x1));
 else
  color1 \leq 10';
 end if;
```
- b. Napiši kodo za spreminjanje koordinat **x1** in **y1** ob pritisnjenih vhodnih tipkah. Dve tipki (npr. t(0) in t(1)) uporabi za povečanje koordinate **x1** oz. **y1**, drugi dve pa za zmanjšanje koordinate. V vezju dodaj ustrezen delilnik ure, da se bodo koordikate spreminjale s primerno frekvenco.
- c. V datoteki **sistem.vhd** deklariraj vezje Sprite kot komponento, deklariraj notgranji signal color1 in poveži signale.

cspr: sprite **port map** (clk50, x, y, t, color1);

- d. Dopolni pogoj za izhodni signal **rgb** in preizkusi delovanje vezja na razvojnem sistemu.
	- o če smo znotraj vidnega dela slike (hst<800, vst<600) naj bo
		- rgb  $\le$  "001100" če je color1='1', sicer
			- rgb  $\le$  "111100" če je color='1', sicer
			- $\text{rgb} \leq \text{"000011"}$
	- $\circ$  izven vidnega dela slike naj bo rgb  $\le$  "000000"

## **Naloga2**

a. V datoteki **sprite.vhd** zapiši pogoje, ki omejijo premikanje žoge, tako da pride izven zaslona.